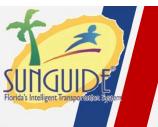

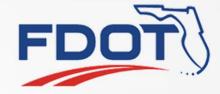

# SG-564, with 3214 and 2173 Cease Use Devices/EM Locations and ability to run reports on ceased use devices

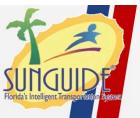

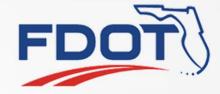

- Most devices do not have the ability to "Cease Use" the device (Delete the device without deleting the reference in the system)
- Some configurations are stored in DA but not all
- EM does "Cease Use" most things but not all
- Once a device/location is "deleted", seeing the old configurations or running reports against those devices is no longer possible

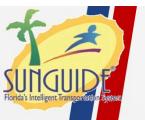

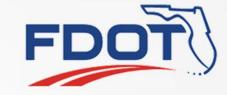

- Make all objects in the system persistent and only "Cease Use" them as opposed to delete.
  - This is a large change, so it would probably be done in stages
    - Phase 1: AVL and the rest of EM
    - Phase 2: Core Devices (CCTV, DMS, TSS)
    - Phase 2: Modify reporting to allow reporting on cease use devices and EM objects
    - Phase 3: All other devices types

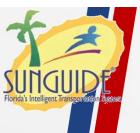

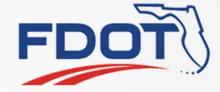

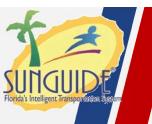

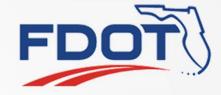

Highlight events that have not been updated within certain time

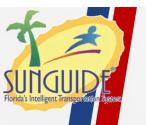

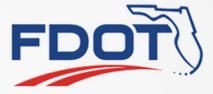

 There is no visual indication that an event has not been updated in a certain amount of time

Highlighting of the event is currently done by ownership

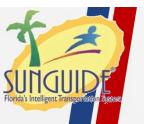

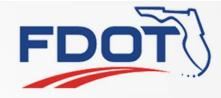

- Allow the admin to configure an amount of time that could elapse before an event should be updated by an operator.
- When the last update time (or last response plan activation?) for the event exceeds that time, the event should begin flashing on the Event List

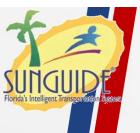

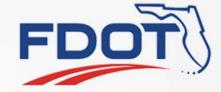

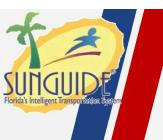

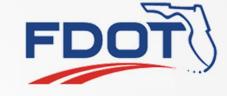

A "snooze" or "reset" Button for the Road Ranger Stopped Vehicle Alert

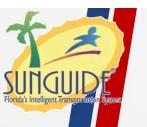

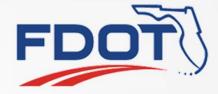

 AVL Alerts don't operate in the same way as IDS alerts but share the same dialog

• The alerts persist until the condition generating them is removed

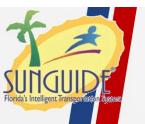

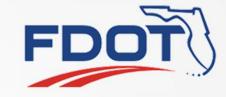

- Option 1: Allow the user to "snooze" the alert and remove it from the alert list.
  - The alert should come back after a configurable amount of time if the condition is still present.
- Option 2: Allow users to "Acknowledge" the alerts and not have it reappear
- Both options should have logging added to confirm what users performed the action

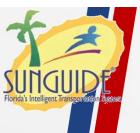

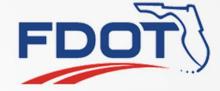

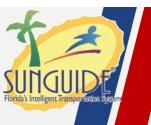

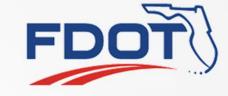

Checkbox (or some other means) for Tracking Asset Damage (guardrail, etc.)

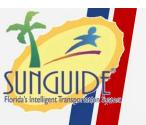

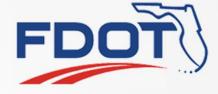

- There is no current way to log in the event that asset damage has occurred.
- Some districts have set up a comment type to track this in the Event Chronology

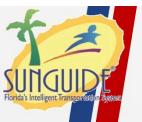

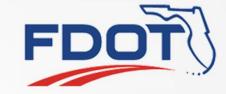

- Add a checkbox for "Asset damage" that is stored as part of the event.
- Add a text field the user can put in an ID to another tracking system
  - Field could also be used for a URL to jump directly to the tracking system.

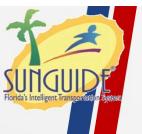

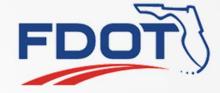

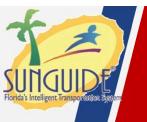

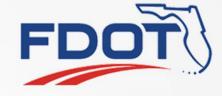

Incident Clock should Start when the Operator Clicks on "new event"

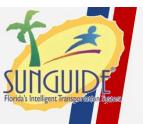

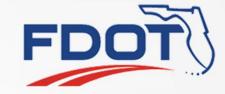

### **Proposed Change**

- Instead of setting the Event Creation time when the user fills out information and chooses to create the event, start it the moment the user selects "Create Event" and starts to fill out the initial information.
  - Will impact performance measures timing
- Discuss

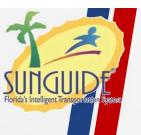

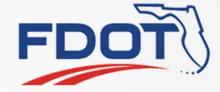